# *Système solaire, visualisation des rotations et des mouvements sur les orbites*

avec Geogebra

# Fiche de construction en 2D

#### Ouvrir *Geogebra*.

Le plan de référence du **Graphique xOy** est le plan de l'écliptique, la direction **Ox** est la direction du point vernal.

Les données de base sont dans le fichier à charger *datarot* syssol.ggb.

– **tps** curseur temps de 0 à 12000 jours

– **ua** l'unité astronomique en mètres

– **å** l'inclinaison de l'équateur terrestre sur l'écliptique (en degrés).

Les données des planètes seront extraites du tableur : demi-grands axes, périodes de révolution, périodes de rotation, rayons du Soleil et planètes (voir page annexe).

#### **Echelles et unités**

a) des orbites : le million de km

b) cercles planètes : rayons en mètres / 1000000

c) le rayon du Soleil sera de plus divisé par 50.

#### **Vitesses angulaires de rotation**

Il y a deux vitesses de rotation à considérer :

a) la vitesse de rotation propre du corps sur lui-même (Soleil et planètes) de période **Prot**,. La vitesse de rotation angulaire est donnée par l'angle de rotation par unité de temps :

$$
\frac{2}{\text{Prot}} \text{ (rad. } / \text{ unité de temps)} \quad \text{ou} \quad \frac{360}{\text{Prot}} \text{ (degrés } / \text{ unité de temps)}
$$

b) la vitesse de rotation orbitale (planètes seulement), sur une orbite circulaire, de période orbitale **Porb** et tournant avec une vitesse uniforme, sa vitesse de rotation angulaire est donnée par

> ou  $\frac{360}{\text{Porb}}$  (degrés / unité de temps) **Porb Porb**

Le curseur temps étant en jours, l'unité de temps sera le jour (24h).

# Partie 1 - un Soleil, une planète

Construire un Soleil et une planète (la Terre par ex.).

Le Soleil tournera sur lui-même, la Terre aussi et gravitera sur une orbite circulaire autour du Soleil.

Pour visualiser la rotation des corps sur eux-mêmes, on assujettira un vecteur radial partant du centre du corps et qui tournera à sa vitesse de rotation

Le caractère souligné indique que le caractère suivant sera en indice. **a\_T** donne **a**<sub>T</sub>.

#### **a) Soleil**

– Point central, rayon et cercle solaire

$$
S = (0, 0)
$$
  
r\_S = J11 / 1000000 / 50  
cc\_S = cercle(S, r\_S)

 $\overline{\mathbf{s}}$ 

 $-10$ 

 $-20$ 

 $10$ 

 $-20$ 

 $-10$ 

– Vitesse angulaire de rotation du Soleil (par jour)

$$
vr\_S = 360/B24
$$

– Vecteur tournant

## **vct\_S = rotation(vecteur(S,S+1.25 (r\_S,0)), vr\_S° tps,S)**

Cacher les étiquettes, sauf **S** le point Soleil, mettre des couleurs, adapter l'épaisseur des traits...

### **b) Une planète (Terre ou autre)**

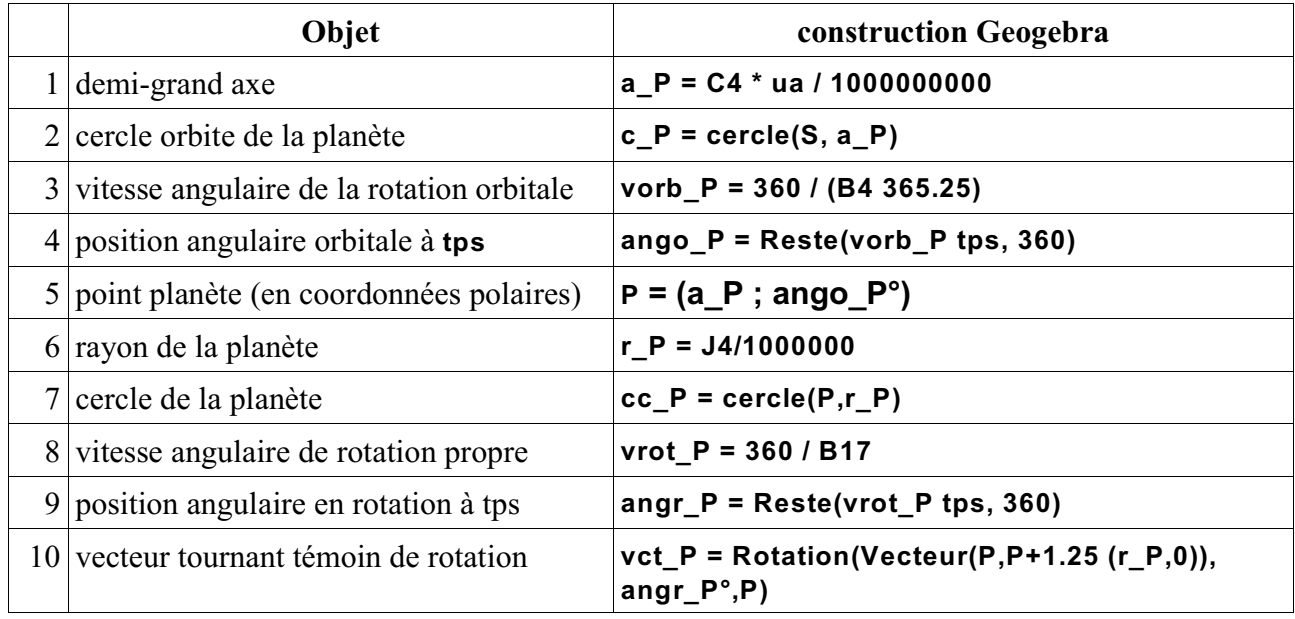

Explication de la construction du vecteur flèche :

1) – *création vecteur* : vecteur horizontal d'origine **P** et d'extrémité 1,25 rayons de la planète

### **vecteur(P, P + 1.25 (r\_P, 0))**

2) – *rotation* : ce vecteur tourne avec le temps d'un angle **tps** x **vrot\_P**. Le signe (°) indique au programme que la valeur n'est pas en radians mais en degrés.

Effacer les étiquettes des cercles, du vecteur, mettre de la couleur, etc.

## ' **Sauvegarder avec un nom de fichier personnalisé**.

# Partie 2 - Soleil et six planètes

Faire les mêmes constructions pour les six premières planètes en servant de "**Séquences**".

#### **npla = 6**

Pour construire les orbites, tracer les cercles, positionner les points respectifs en fonction du temps. Pour les planètes et leurs rotations, tracer les cercles de rayons des planètes sur leurs points puis leurs vecteurs tournant.

Il est nécessaire de mettre en séquences les données de base des périodes :

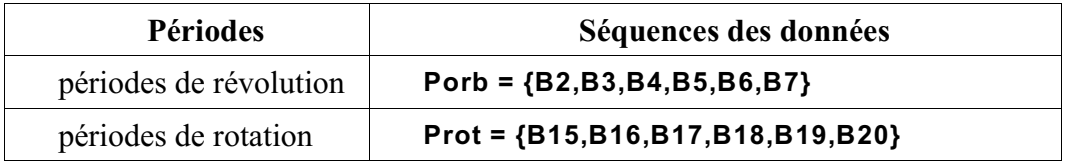

afin de construire sous une forme similaire les objets du premier tableau mais en séquences.

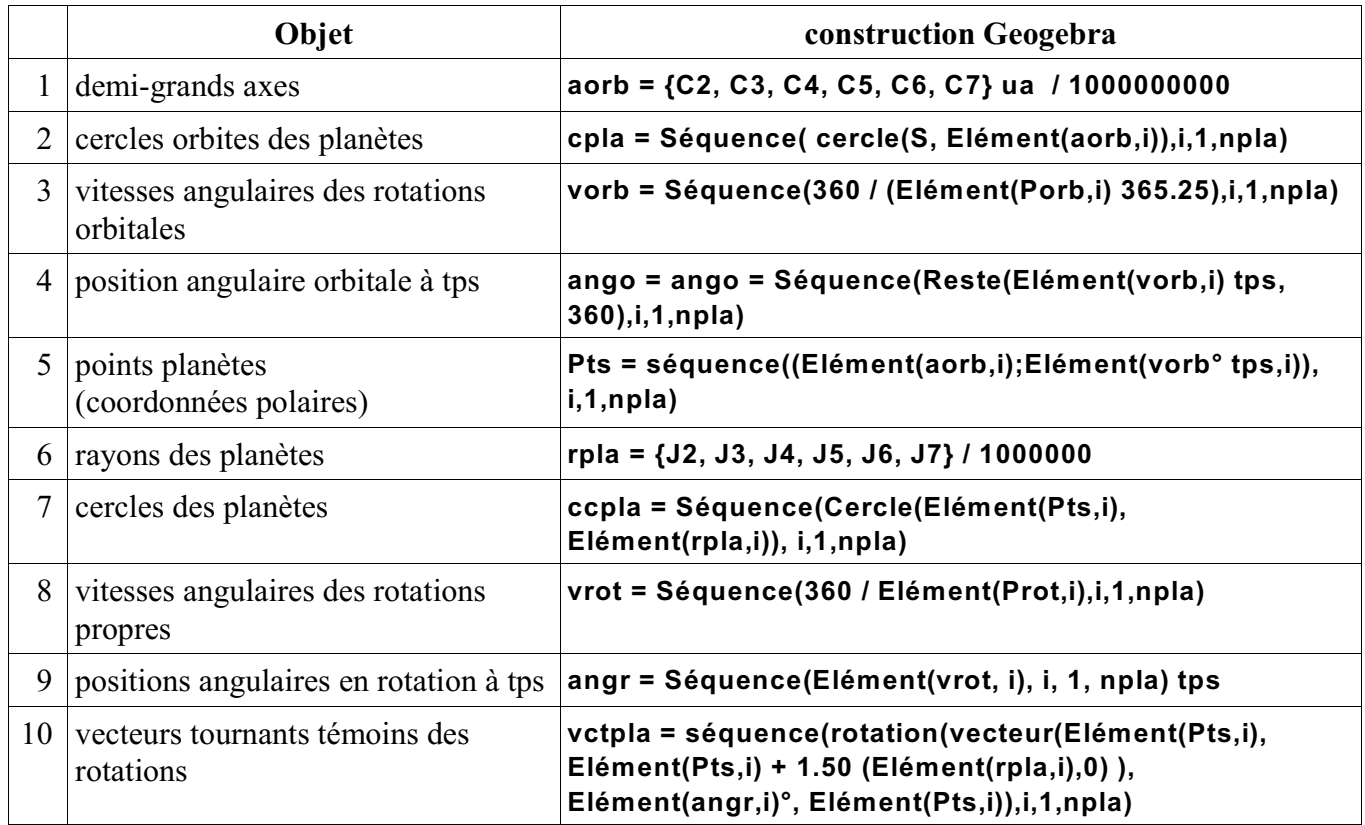

Mettre de la couleur et du style pour la lisibilité : épaisseur des traits, grandeur des points.

## $\bullet$  **Sauvegarder.**

## **Observations**

Pour saisir les différentes échelles des orbites des planètes et de leurs grandeurs, il faut se servir du Zoom.

Pour voir tourner l'ensemble des objets, il faut accélérer ou ralentir le temps.

Des raccourcis au clavier permettent d'agir plus rapidement ou lentement sur le zoom et les incréments des curseurs, avec la molette pour le **zoom** et les flèches pour le temps **tps**.

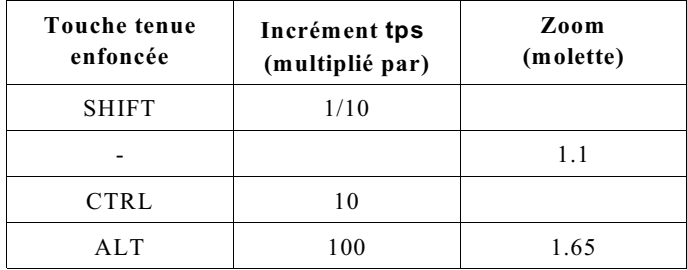

Les orbites des planètes étant à l'échelle, il faut zoomer en + et en - pour avoir une idées des dimensions relatives.

De même pour comparer les grandeurs des planètes.

Pour voir tourner il suffit de faire varier le curseur **tps** ou de l'animer avec l'icône d'**Arrêt-Marche** en bas à gauche de la fenêtre Graphique.

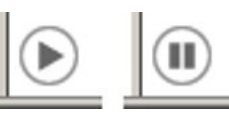

Bien observer les vitesses orbitales des planètes qui suivent la loi des aires et la 3<sup>ème</sup> loi de Kepler.

L'observation portera aussi sur les vitesses de rotation des planètes : faible pour Mercure et Vénus, la Terre et Mars similaires et rapides pour les planètes géantes.

Suivant le zoom du graphique, il sera peut être nécessaire d'agrandir le vecteur rotation pour mieux le voir. Il suffit de changer le coefficient 1.5 dans la séquence **vctpla** par une valeur plus grande (2, 3 ou autre).

# Système solaire - données Soleil et planètes<br>Geogebra - datarot\_syssol.ggb *Système solaire - données Soleil et planètes* **Geogebra - datarot\_syssol.ggb**

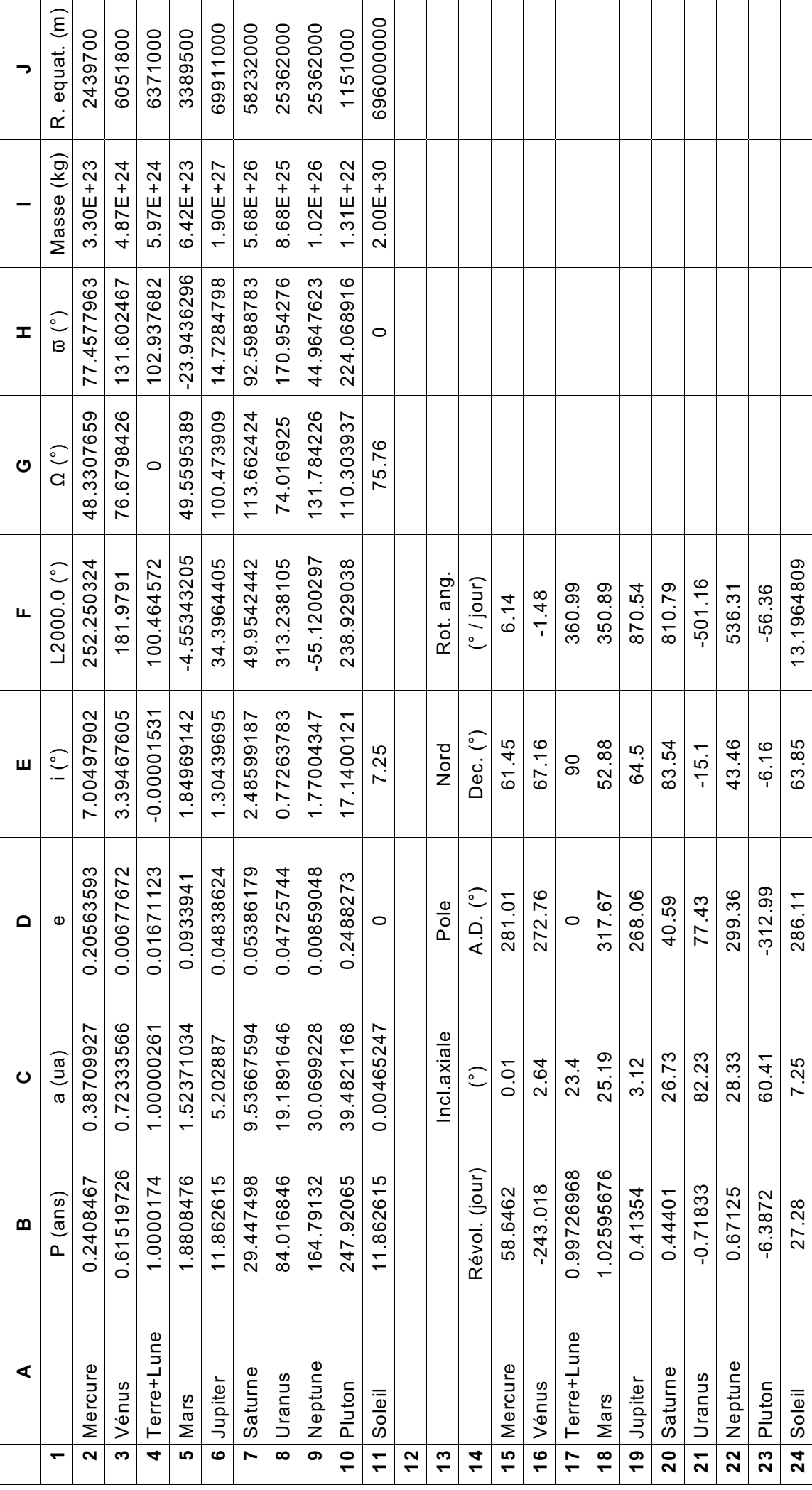